- [Aktuell seit 6.2](#page-0-0)
- $\bullet$  [< 5.x](https://wiki.ucware.com/archiv/6_1/benutzerhandbuch/ansagen/aufnehmen_telefon)

<span id="page-0-0"></span>[v.6.2,](https://wiki.ucware.com/vers/v.6.2?do=showtag&tag=vers%3Av.6.2) [UCC-Client,](https://wiki.ucware.com/gui/ucc-client?do=showtag&tag=gui%3AUCC-Client) [Ansage](https://wiki.ucware.com/func/ansage?do=showtag&tag=func%3AAnsage)

## **Ansage am Telefon aufnehmen**

Im UCC-Client haben Sie die Möglichkeit, eigene Ansagen aufzunehmen. Mithilfe von [Rufumleitungsprofilen](https://wiki.ucware.com/benutzerhandbuch/rulp/sitemap) können Sie diese anschließend [manuell](https://wiki.ucware.com/benutzerhandbuch/rufnummernkonfiguration/rufumleitungsprofil) oder [zeitgesteuert](https://wiki.ucware.com/benutzerhandbuch/geplante_rul/sitemap) für konkrete Anwendungsfälle aktivieren.

Für die Aufnahme stehen zwei Methoden zur Auswahl:

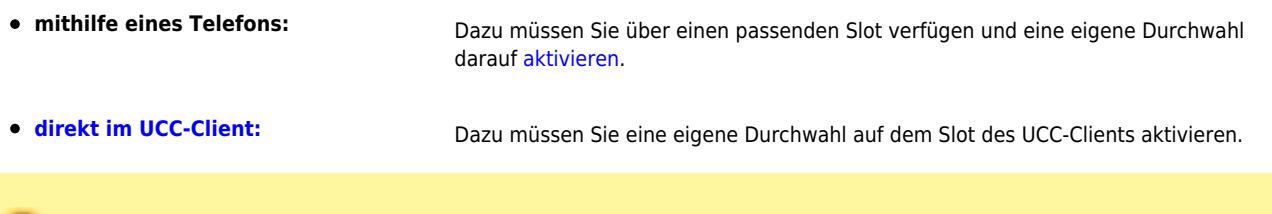

**Hinweise:** Optimale Ergebnisse erzielen Sie in beiden Fällen, wenn Sie ein Headset mit dem jeweiligen Gerät verbinden. Alternativ können Sie im UCC-Client eine [Ansage als Datei hochladen.](https://wiki.ucware.com/benutzerhandbuch/ansagen/hochladen)

## Um eine Ansage mithilfe eines Telefons aufzunehmen, gehen Sie wie folgt vor:

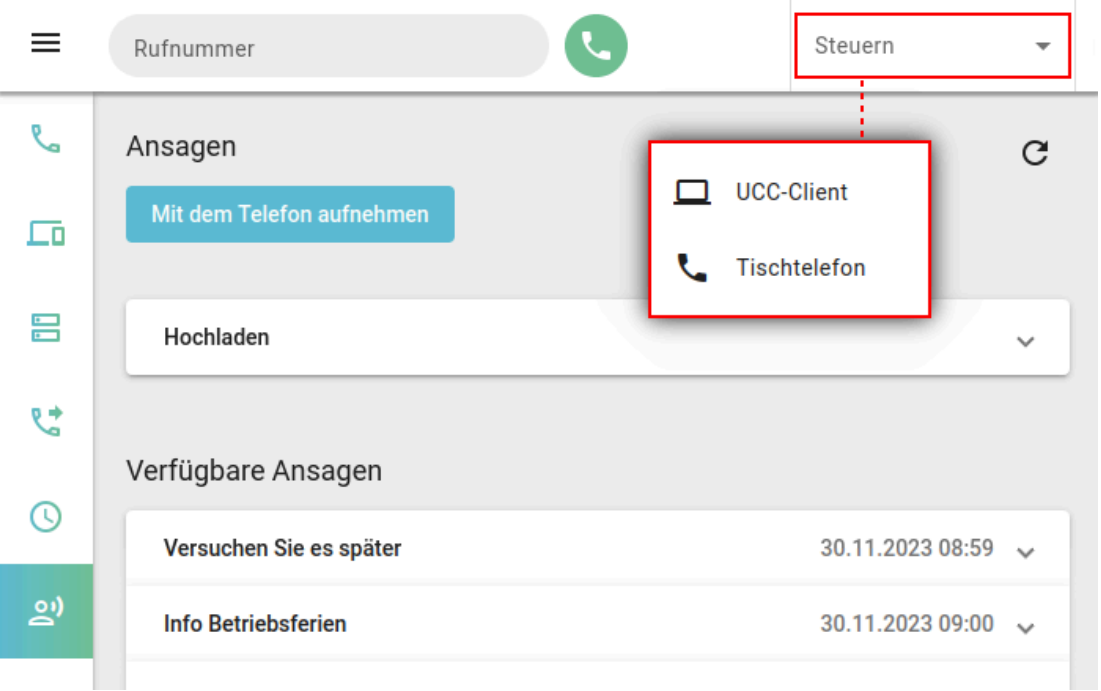

- 1. Melden Sie sich am gewünschten Gerät an.
- 2. Wählen Sie das Telefon in der Kopfleiste des UCC-Clients unter **Steuern** aus.
- 3. Rufen Sie die Detailseite **Ansagen** auf.
- 
- 4. Klicken Sie auf Mit dem Telefon aufnehmen
- 5. Folgen Sie den Anweisungen des Aufnahme-Assistenten. Nehmen Sie zum Sprechen bei Bedarf den Hörer ab.
- 6. Um die fertige Aufnahme unter **Verfügbare Ansagen** anzuzeigen, klicken Sie auf .

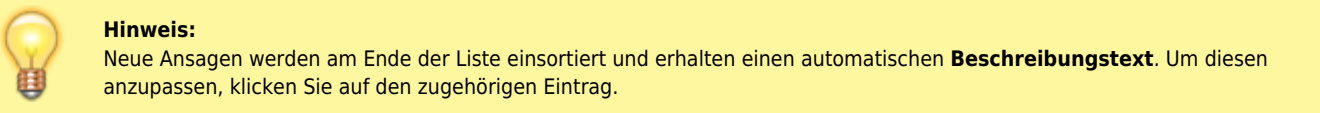

Unter **Verfügbare Ansagen** haben Sie Zugriff auf die folgenden weiteren Funktionen:

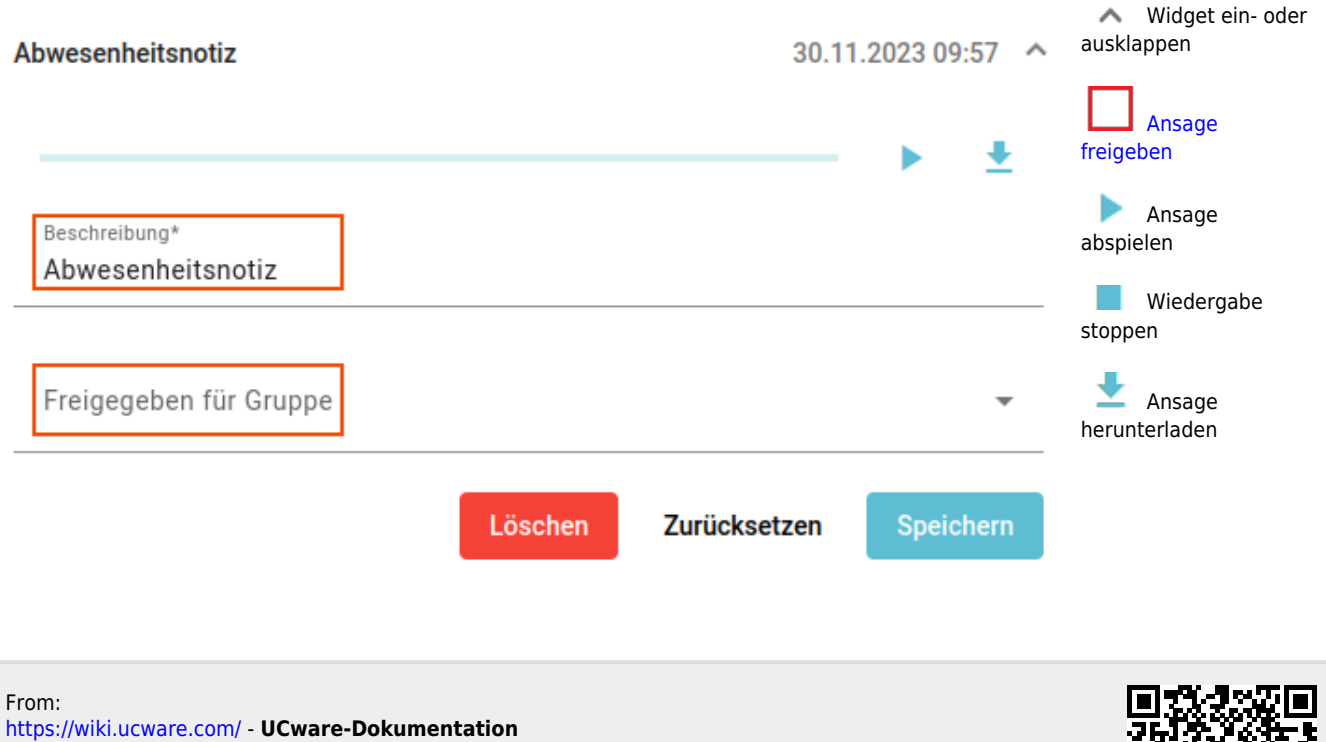

Permanent link: **[https://wiki.ucware.com/benutzerhandbuch/ansagen/aufnehmen\\_telefon](https://wiki.ucware.com/benutzerhandbuch/ansagen/aufnehmen_telefon)**

Last update: **12.02.2025 15:14**

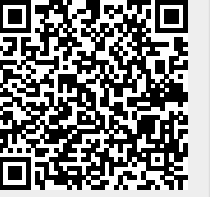